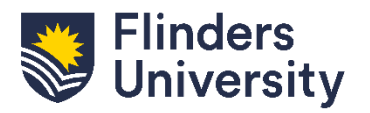

#### Activating computer access

To access your computer you will need to activate your Flinders Authentication Name (FAN).

To activate your FAN go to [https://fan.flinders.edu.au/fan/index.php?perform=activate.](https://fan.flinders.edu.au/fan/index.php?perform=activate) You will need access to a logged-in computer in to activate your FAN.

Your initial password is the last four characters of your student ID number followed by the first 4 characters of birth date i.e. ddmm.

If you are having difficulties activating your FAN please contact ITS Help Desk. Phone: 8201 2345 / ext 12345 option 2).

#### **Email address**

Once your FAN has been activated, you will be able to access your Flinders University student email.

To access your Flinders University email go to [http://imp.flinders.edu.au/.](http://imp.flinders.edu.au/)

Allow up to one hour from the time you activate your FAN for your email account to become active.

An error stating your account is blocked will appear if your email has not yet been enabled.

*All communication from the College of Nursing & Health Sciences to students will only be sent to a Flinders University account. You need to ensure that you regularly check your Flinders University student email account for communication from the College.*

#### **Flinders Dashboard (Okta)**

The Flinders dashboard is your personalised single point of access to the Flinders University web applications you need while studying here, including (but not limited to)

- Student system
- Student email
- Ask Flinders
- Library FindIt
- Online payments
- Flinders applications

To access Okta and for more information follow this link – [Okta at Flinders.](https://students.flinders.edu.au/support/computing/okta)

You will be prompted to setup multifactor authentication with Okta Verify before you login for the first time.

You will need this to access the Flinders University systems if working and studying from home or externally.

#### **Flinders WiFi (eduroam)**

Eduroam is the preferred wireless network for all University staff and students.

The recommended method for connecting to eduroam is to visit [join.flinders.edu.au](https://join.flinders.edu.au/) and use the University's automated configuration tool. This will configure your device automatically for you.

If you are connecting from a device on campus, you can use the Flinders Setup wireless network to run the automated connection tool.

For more information, follow this link – [Wi-Fi at Flinders.](https://students.flinders.edu.au/support/computing/wifi)

# Study Space and Swipe card access

All onshore students need to obtain a student card. HDR students can acquire student cards (swipe cards) as directed during their enrolment process (see [Student ID cards\)](https://students.flinders.edu.au/finances-and-admin/student-id-cards). If the student is interstate it will be mailed.

To get swipe card access to a shared office students can also log in to Service One, choose Facility Services, building and room access, and complete the required information. Access to **HDR Central** is also activated via Service One, see instructions [here.](https://students.flinders.edu.au/my-course/hdr/resources/building-access)

There are numerous study spaces around the campus. Should you require a hot desk or dedicated space please emai[l cnhs.hdrstudents@flinders.edu.au.](mailto:cnhs.hdrstudents@flinders.edu.au) HDR students are invited to use the staffroom facilities at Sturt Campus, in N001. Should you require swipe card access for this or any other spaces place a request through Service One.

# HDR Central

The Central Library has dedicated study space for HDR students known as HDR Central. Please seek swipe card access for this through the Office of Graduate Research. This space houses hot desks, communal study spaces, and computers set up with additional software, such as Dragon Naturally Speaking, as well as a specialised computer fitted with advanced statistical software. If you need access to this computer, please book with the Central Library.

## **Location**

The College of Nursing & Health Sciences (CNHS) is located at the Sturt Precinct of the Bedford Park campus. HDR workspaces are located at Sturt South.

Campus map: [http://www.flinders.edu.au/about\\_the\\_campus\\_files/Documents/maps/campus\\_map.pdf](http://www.flinders.edu.au/about_the_campus_files/Documents/maps/campus_map.pdf)

## **Security**

The University is generally accessible from Monday to Friday between 7.45am and 5.30pm. Access outside of these days and times is considered "after hours". University buildings are secured by an electronic access system which is managed by Security.

Please see the Resources team in office N221 once you have your student card in order to have your access card activated for building swipe access.

Security Officers are available 24 hours a day via the hotline telephones around campus or by calling (08) 8201 2880. They also provide an after-hours escort service to cars or student accommodation. Security escorts are also available to persons with medical conditions and in the event of a medical emergency.

More information re security on campus can be located at: <https://www.flinders.edu.au/campus/bedford-park/facilities-on-campus/security.cfm>